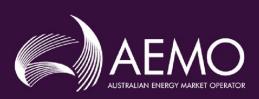

# PARTICIPANT BUILD PACK 5 PROCESS FLOW DIAGRAMS VER4.0

PREPARED BY: REGULATORY CHANGE

VERSION: 4.0

DATE: 30 April 2021

**FINAL** 

Australian Energy Market Operator Ltd ABN 94 072 010 327

www.aemo.com.au info@aemo.com.au

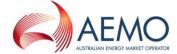

# **Document Approval and Acceptance**

#### **AEMO Approval**

This document has been prepared by:

| NAME:      | NANDU DATAR      |       |
|------------|------------------|-------|
| Position:  | Business Analyst |       |
| Signature: |                  | Date: |

This document has been reviewed and conforms with the authorised changes to the Gas Interface Protocol:

| NAME:      | MICHELLE NORRIS        |       |
|------------|------------------------|-------|
| Position:  | Manager, Market Change |       |
| Signature: |                        | Date: |

This document has been reviewed and conforms to AEMO's regulatory obligations:

| NAME:      | VIOLETTE MOUCHAILEH   |       |
|------------|-----------------------|-------|
| Position:  | Chief Markets Officer |       |
| Signature: |                       | Date: |

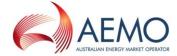

# Version History

| VERSION. | DATE       | AUTHOR(S)   | CHANGES AND COMMENTS                                                                                    |
|----------|------------|-------------|----------------------------------------------------------------------------------------------------|
| 0.1      | 11/09/2015 | Nandu Datar | Initial Version developed in consultation with NARGP PRWG                                               |
| 0.2      | 13/01/2016 | Nandu Datar | Changes related to NARGP As Built consultation PPC response. Amended diagrams 100, 107 and 6.0 (page 5) |
| 1.0      | 08/03/2016 | Nandu Datar | NARGP As Built consultation IIR feedback changes. Amended diagrams 100, 102, 105 and 106                |
| 2.0      | 29/09/2017 | Nandu Datar | IN039/16 Harmonisation of T900 Password Protection minor change to diagram 116                          |
| 3.0      | 04/12/2017 | D. McGowan  | IN026/16 – Minor Technical Protocol Change.<br>Update to section 6.1                                    |
| 4.0      | 30/04/2021 | Nandu Datar | IN005/18 – Add new diagram 2.8 Meter Not on Premises                                                    |

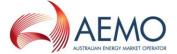

# **Executive Summary**

This document provides a description of the business to business (B2B) and business to market operator (B2M) process flows as applicable in the NSW-ACT retail gas market. These process flows were developed as part of the NSW-ACT Retail Gas Project (NARGP), with participant input received in workshops held between May and August 2015.

Participant Build Pack 3 (PBP3) process flow diagrams were used as a baseline and amended for Jemena/ActewAGL operated NSW-ACT networks. Appropriate amendments have also been made to depict the business processes as applicable in the APA/AGNL operated Wagga Wagga and Tamworth (WW&T) networks. As such these process flows are applicable for both Participant Build Pack 5 (PBP5) and WW&T specific Participant Build Pack 6 (PBP6).

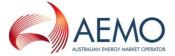

# Contents

| 1    | Process Flow Diagrams                                                 | 7  |
|------|-----------------------------------------------------------------------|----|
| 2    | Process Flow Symbols                                                  | 8  |
| 3    | Process Flows – Service Orders                                        | 9  |
| 3.1  | Diagram 100 – Service Orders General (Simplified)                     | 9  |
| 3.2  | Diagram 101 – Retailer Initiated Service Orders Cancellation          | 10 |
| 3.3  | Diagram 102 – Distributor Initiated Service Orders                    | 11 |
| 3.4  | Diagram 107 – Service Order Transaction Table                         | 12 |
| 3.5  | Diagram 108 – Service Order Quote                                     | 13 |
| 4    | New Connections, Disconnections, Reconnections, Meter Upgrades        | 14 |
| 4.1  | Diagram 99.1 – Mains Renewal                                          | 14 |
| 4.2  | Diagram 105 – Upgrade from Basic to Interval Meter                    | 15 |
| 4.3  | Diagram 106 – Downgrade from Interval to Basic Meter                  | 16 |
| 4.4  | Diagram 110 – New Connections Retailer Initiated (NSW – ACT Only)     | 17 |
| 4.5  | Diagram 111 - New Connections No Retailer Involved (NSW - ACT Only)   | 18 |
| 4.6  | Diagram 120 – Customer Initiated Request (No Retailer)                | 19 |
| 4.7  | Diagram 121 – Mass Market New Connections – WW&T (SCR)                | 20 |
| 4.8  | Diagram 122 – Network Receipt Point Allocation                        | 21 |
| 5    | CATS Transfers, MIRN Request and Special Reads                        | 22 |
| 5.1  | Diagram 6.0 – Customer Transfer (Page 1)                              | 22 |
| 5.2  | Diagram 6.0 – Customer Transfer (Page 2)                              | 23 |
| 5.3  | Diagram 6.0 – Customer Transfer (Page 3)                              | 24 |
| 5.4  | Diagram 6.0 – Customer Transfer (Page 4)                              | 25 |
| 5.5  | Diagram 6.0 – Customer Transfer (Page 5)                              | 26 |
| 5.6  | Diagram 6.0 – Customer Transfer (Page 6)                              | 27 |
| 5.8  | Diagram 12.0 – MIRN Request                                           | 28 |
| 5.9  | Diagram 112 – Special Reads                                           | 29 |
| 5.10 | Diagram 1.1 – Special Meter Read Cancellation                         | 30 |
| 6    | Meter Route, Site Details and Meter Data Collection                   | 31 |
| 6.1  | Diagram 2.0 – Multiple Meters MITN Read / Validation Process (Page 1) | 31 |
| 6.2  | Diagram 2.0 – Multiple Meters MITN Read / Validation Process (Page 2) | 32 |
| 6.3  | Diagram 2.7 – Basic Meter Customisation Bill Estimation               | 33 |
| 6.4  | Diagram 2.8 – Meter Not on Premises                                   | 34 |
| 6.5  | Diagram 4.0 – Basic Meter Route and Site Information                  | 35 |
| 6.6  | Diagram 4.1 – Customer Details Notification                           | 36 |

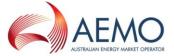

| 6.7  | Diagram 10.0 – Data Change                          | 37 |
|------|-----------------------------------------------------|----|
| 7    | Network Billing3                                    | 8  |
| 7.1  | Diagram 99.2 – Network Billing                      | 8  |
| 8    | Wholesale Transactions3                             | 9  |
| 8.1  | Diagram 113 – Wholesale Process                     | 39 |
| 8.2  | Diagram 113a – Details4                             | Ю  |
| 8.3  | Diagram 114 – ACT Imbalance Management4             | 1  |
| 8.4  | Diagram 115 – ACT Participant Imbalance Nominations | 2  |
| 9    | Customer Classification4                            | .3 |
| 9.1  | Diagram 99.9 – Customer Request to Retailer         | 13 |
| 10   | Retailer of Last Resort4                            | 4  |
| 10.1 | Diagram 116 – RoLR Generate CCL Files (Monthly)4    | 4  |
| 10.2 | Diagram 117 – RoLR CATS Processing Acceleration     | ١5 |
| 10.3 | Diagram 118 – RoLR Meter Register Update4           | 6  |
| 10.4 | Diagram 119 – RoLR AEMO Meter Fix File              | ŀ7 |

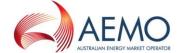

# 1 Process Flow Diagrams

- 1. These flow charts were developed as a working aid to development of the Retail Market Procedures (NSW/ACT) and the Participant Build Packs for the purpose of identifying the necessary transactions between Retailers, Distributors/Network Operators and AEMO. Whilst reasonable effort has been made to ensure that these flow charts are updated and consistent with the Retail Market Procedures (NSW/ACT) and the Participant Build Packs, there may be differences between the flow charts and the Retail Market Procedures (NSW/ACT) and the Participant Build Packs. Where there is a difference, the Retail Market Procedures (NSW/ACT) and the Participant Build Packs take precedence.
- 2. The process steps within individual business are indicative only and do not necessarily identify all required process steps nor do they mandate the use of a particular process.
- 3. The drawing conventions used for these diagrams are listed in the section 'Process Flow Symbols' below.
- 4. Flow arrows that cross "swim lanes" to connect to a start or end identifier are used to ease diagram production and do not indicate a B2B transaction.

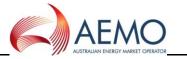

# 2 Process Flow Symbols

The drawing conventions used for these diagrams are as follows: Process Terminator/ Decision Page N.N Activity Inter-process Link **Process Start** Parallel Mode -Decision/Data Transfer Description-Notes Sub Process + ------Association------Outgoing decision, the flow is routed to all of the following tasks simultaneously Incoming decision, the subsequent task is triggered only when all of the incoming tasks are completed Parallel Gateway Outgoing decision, the flow is routed to exactly one of the following tasks depending on the criteria Incoming decision, the subsequent task is triggered when any one of the Exclusive incoming task is completed Gateway

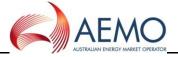

#### 3 Process Flows - Service Orders

#### 3.1 Diagram 100 - Service Orders General (Simplified)

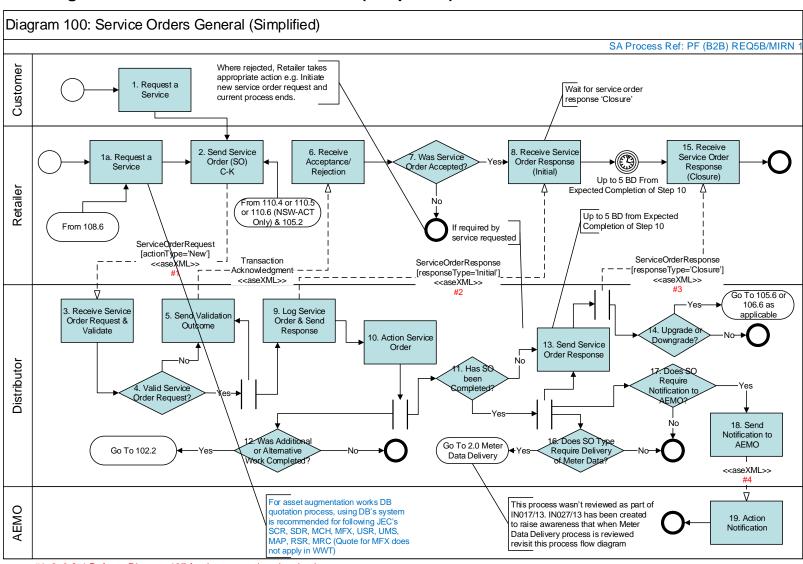

#1, 2, 3 & 4 Refer to Diagram 107 for the transactions involved

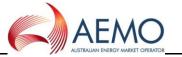

# 3.2 Diagram 101 - Retailer Initiated Service Orders Cancellation

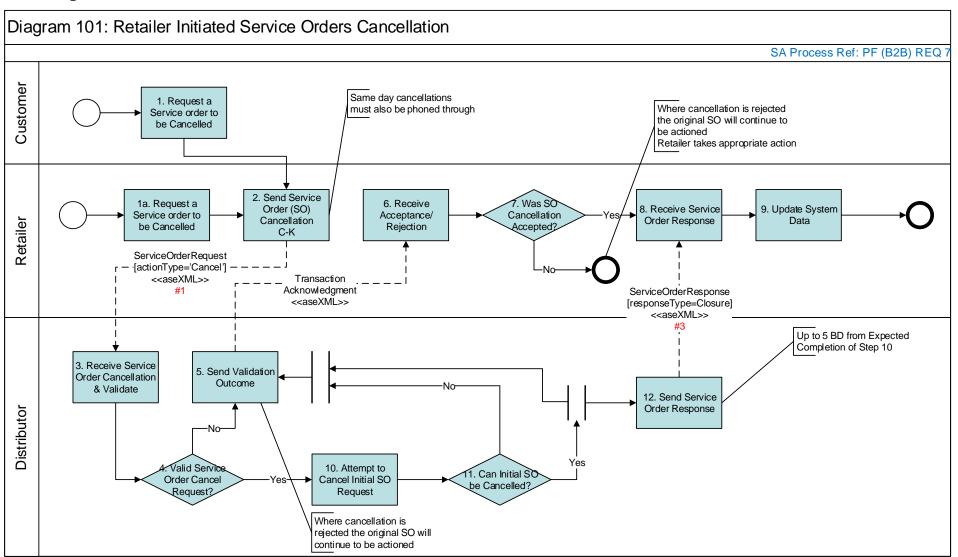

#1 & 3 Refer to Diagram 107 Table for the transactions involved

Ver 4.0 30 April 2021 Page 10 of 47

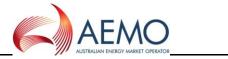

#### 3.3 Diagram 102 – Distributor Initiated Service Orders

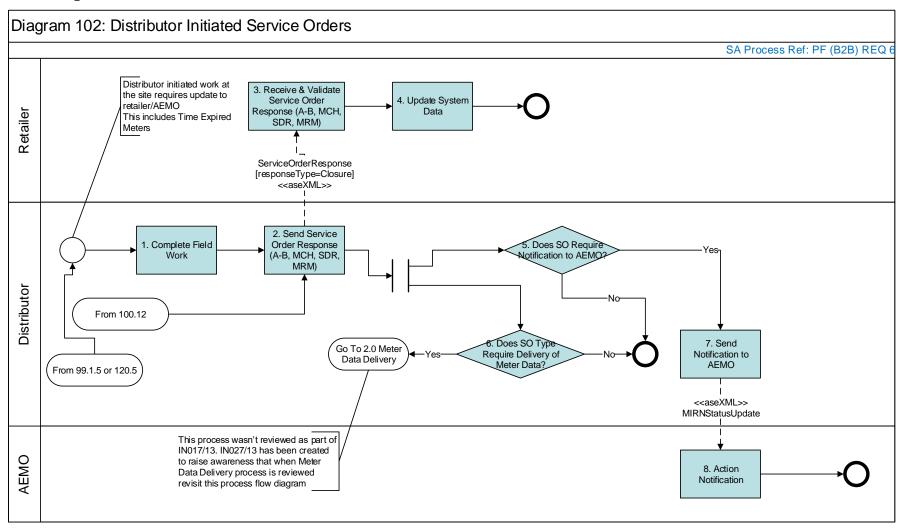

For Job Enquiry Codes

MCH - from UMS initiated by customer, use existing DB initiated MCH.

USR - No need for DB to raise, Retailers don't require

MAP – DBs to provide AmendSiteAccessDetails

RSR - No need for DB to raise, Retailers don't require

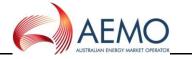

# 3.4 Diagram 107 – Service Order Transaction Table

# Diagram 107: Service Order Transaction Table

| #1 Service Orders Request C-K                                   | #2 Service Order Response C-K (Initial)                       | #3 Service Order Response C-K (Final)               | #4 Status Change Response                    |
|-----------------------------------------------------------------|---------------------------------------------------------------|-----------------------------------------------------|----------------------------------------------|
| GIP 87 - Meter Fix Request 'Simple' or Complex Type (JEC = MFX) | GIP 87A - Meter Fix Request 'Simple' or Complex Type Response | GIP 92 - Meter Fix Completed                        | GIP 94 - Meter Fix Notification              |
|                                                                 |                                                               | GIP 93 - No Access to Complete Meter                |                                              |
| GIP 101 - Meter Change Request (JEC = MCH)                      | GIP 101A - Meter Change Request Response                      | GIP 104 - No Access to Complete Meter<br>Change     |                                              |
|                                                                 |                                                               | GIP 108 - Meter Change Completed                    |                                              |
|                                                                 |                                                               | GIP 125 - Meter Upgrade Completed                   |                                              |
| GIP 151 - Meter Removal Request (JEC = MRM)                     | GIP 151A - Meter Removal Request<br>Response                  | GIP 154 - No Access to Complete Meter<br>Removal    | GIP 158 - MIRN Status Update<br>Notification |
|                                                                 |                                                               | GIP 157 - Meter Removal Complete                    |                                              |
| GIP 310 - Service Connection Request (JEC = SCR)                | GIP 310A - Service Connection Request Response                | GIP 311 - Service Connection Complete               |                                              |
| GIP 312 - Service Disconnection Request (JEC = SDR)             | GIP 312A - Service Disconnection Request Response             | GIP 313 - Service Disconnection Complete            | GIP 158 - MIRN Status Update Notification    |
| GIP 314 - Service Orders for Priority C-K (JEC = All JEC's)     | GIP 314A - Service Orders for Priority C-K<br>Response        | GIP 315 - Service Orders Completed for Priority A-K |                                              |
| GIP 316 - Relocate Service Connection<br>Request (JEC = RSR)    | GIP 316A - Relocate Service Connection Request Response       | GIP 317 - Relocate Service Complete                 |                                              |
| GIP 318 - Upgrade Service Size Request (JEC = USR)              | GIP 318A - Upgrade Service Size Request Response              | GIP 319 - Upgrade Service Size Complete             |                                              |
| GIP 320 - Upgrade Meter Size Request (JEC = UMS)                | GIP 320A - Upgrade Meter Size Request Response                | GIP 321 - Upgrade Meter Size Complete               |                                              |

JEC = Job Enquiry

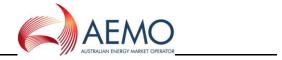

# 3.5 Diagram 108 – Service Order Quote

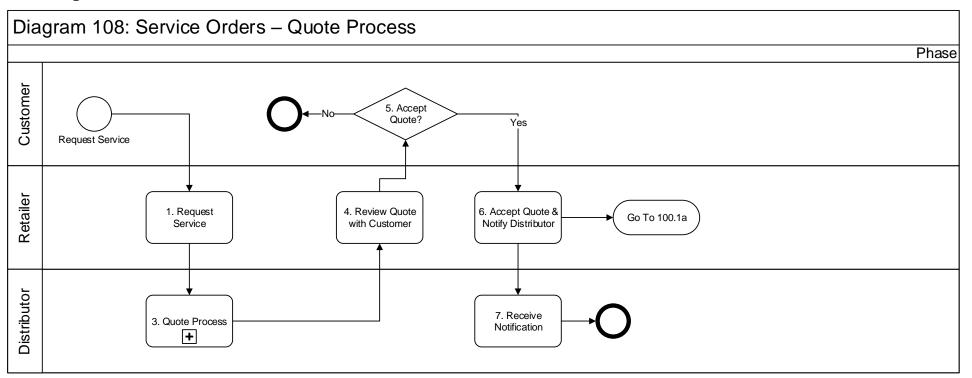

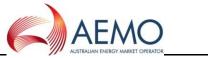

# 4 New Connections, Disconnections, Reconnections, Meter Upgrades

## 4.1 Diagram 99.1 – Mains Renewal

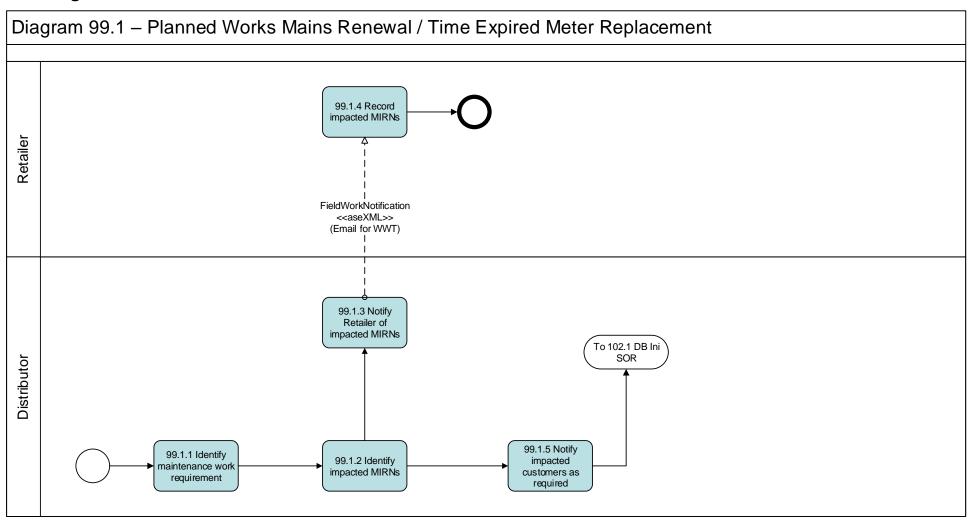

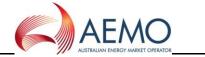

#### 4.2 Diagram 105 – Upgrade from Basic to Interval Meter

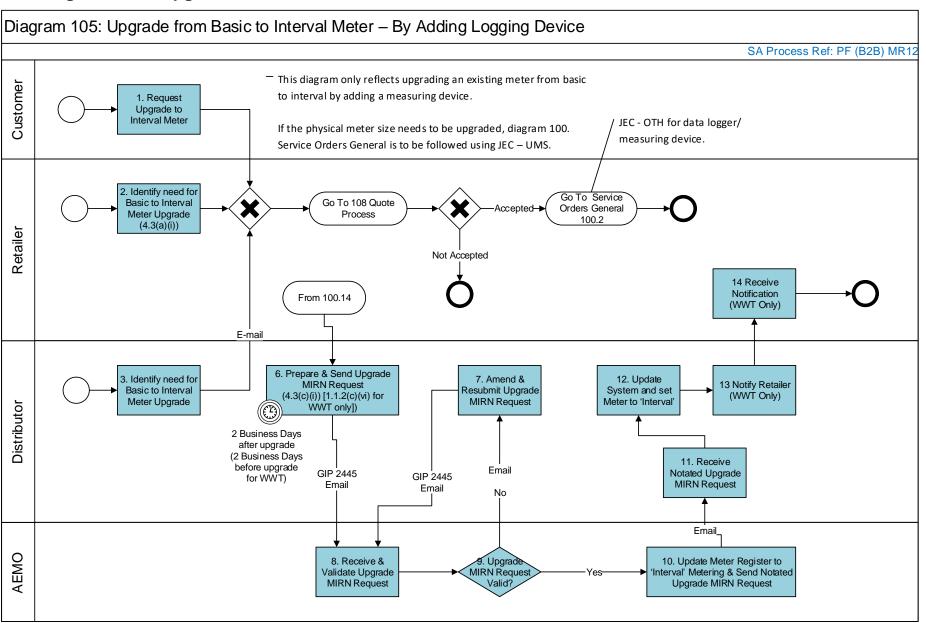

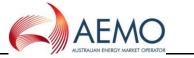

Page 16 of 47

#### 4.3 Diagram 106 – Downgrade from Interval to Basic Meter

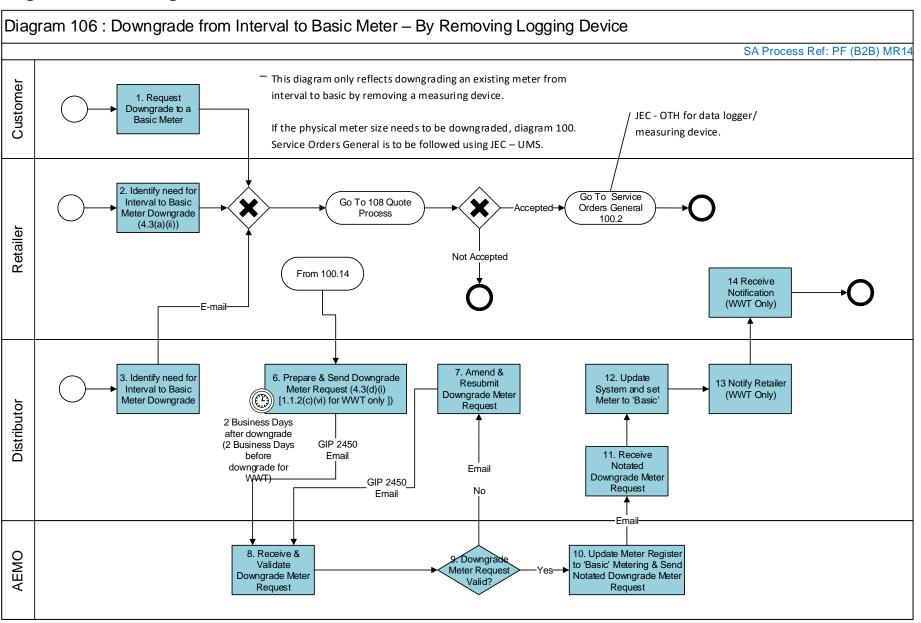

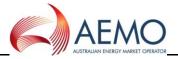

Page 17 of 47

# 4.4 Diagram 110 – New Connections Retailer Initiated (NSW – ACT Only)

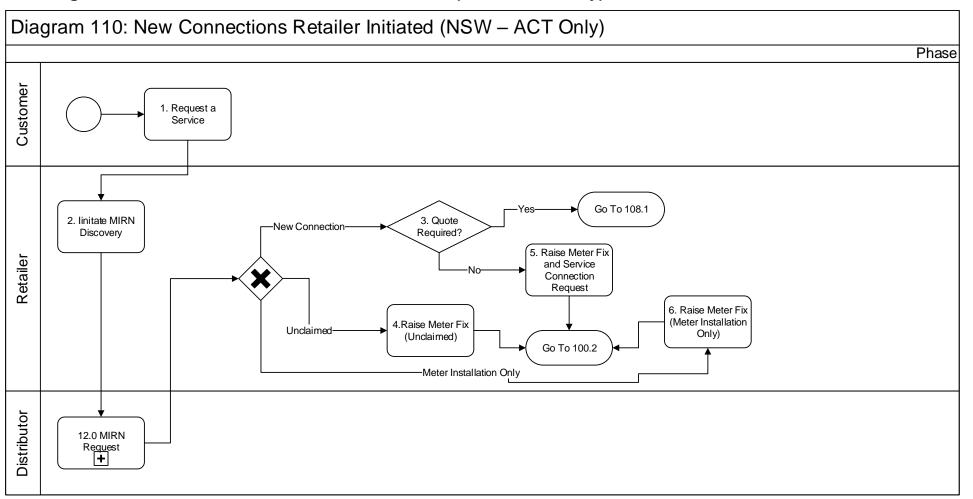

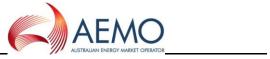

# 4.5 Diagram 111 – New Connections No Retailer Involved (NSW – ACT Only)

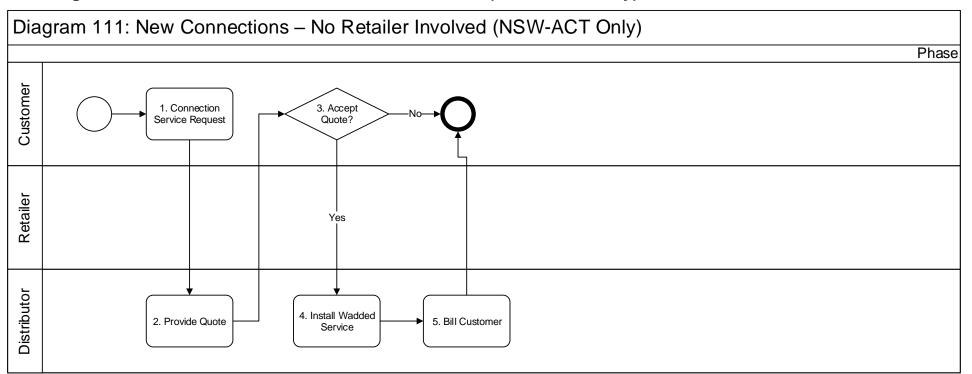

Ver 4.0 30 April 2021 Page 18 of 47

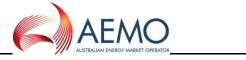

# 4.6 Diagram 120 - Customer Initiated Request (No Retailer)

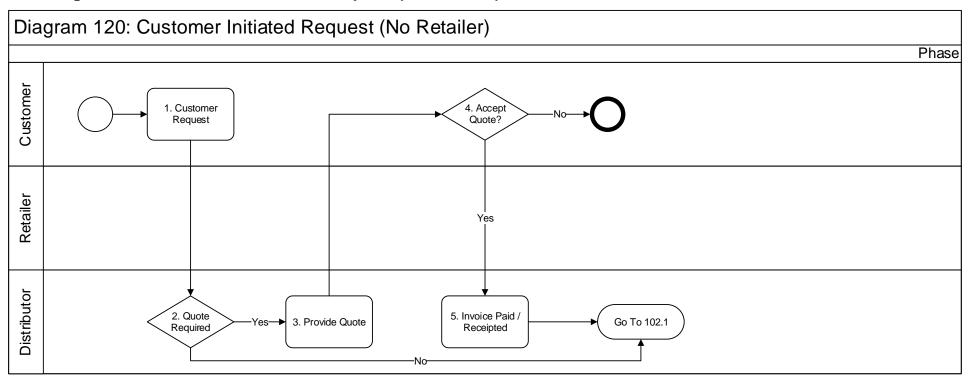

For Job Enquiry Codes

MCH - from UMS initiated by customer, use existing DB initiated MCH.

USR - No need for DB to raise, Retailers don't require

MAP - DBs to provide AmendSiteAccessDetails

RSR - No need for DB to raise, Retailers don't require

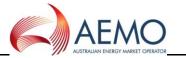

# 4.7 Diagram 121 - Mass Market New Connections - WW&T (SCR)

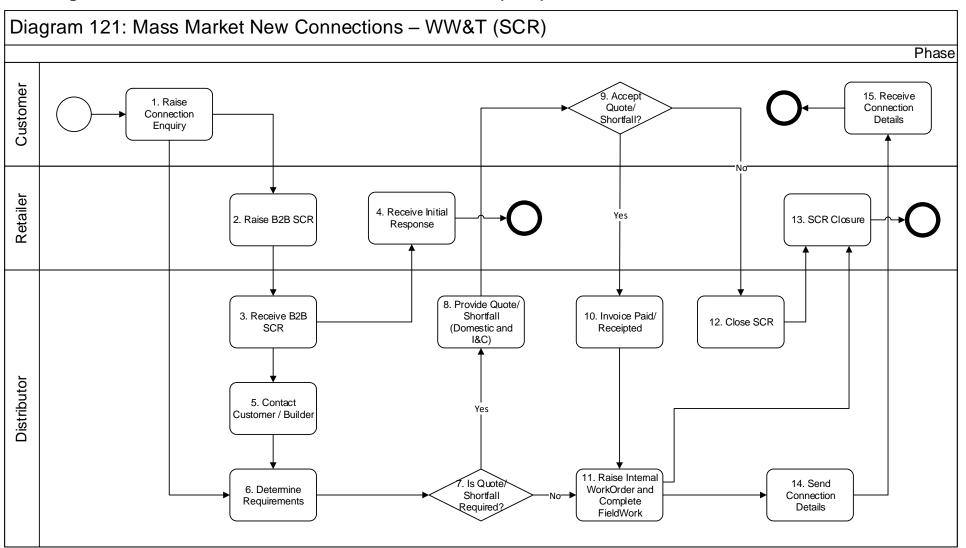

Ver 4.0 30 April 2021 Page 20 of 47

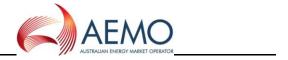

Page 21 of 47

# 4.8 Diagram 122 - Network Receipt Point Allocation

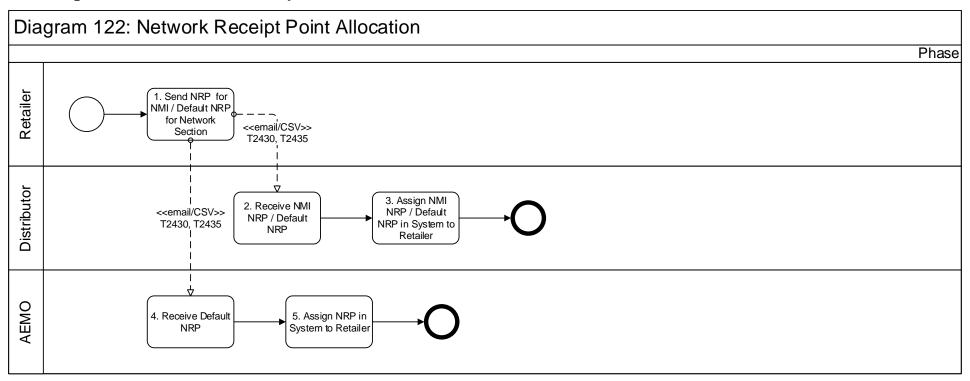

 $\mbox{\bf Note:}$  Only applicable for Network Sections where there are multiple NRPs. Currently only NSW – Wilton & ACT - Canberra

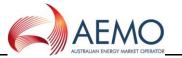

# 5 CATS Transfers, MIRN Request and Special Reads

## 5.1 Diagram 6.0 – Customer Transfer (Page 1)

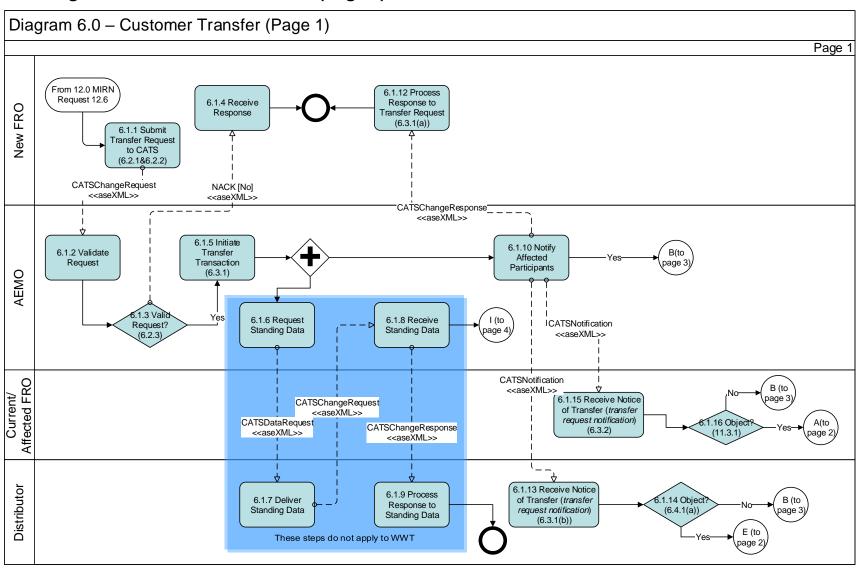

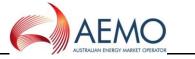

#### 5.2 Diagram 6.0 – Customer Transfer (Page 2)

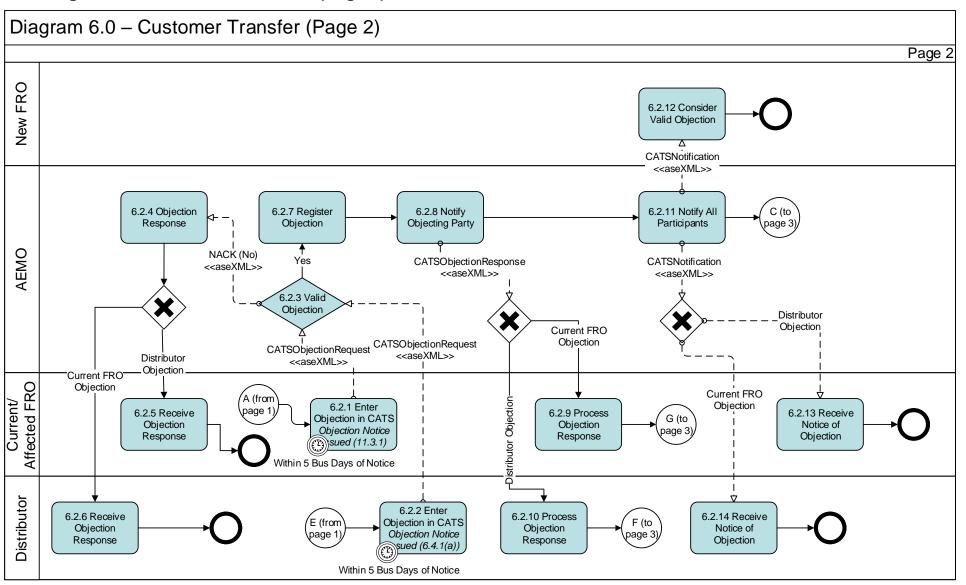

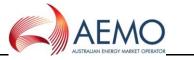

#### 5.3 Diagram 6.0 – Customer Transfer (Page 3)

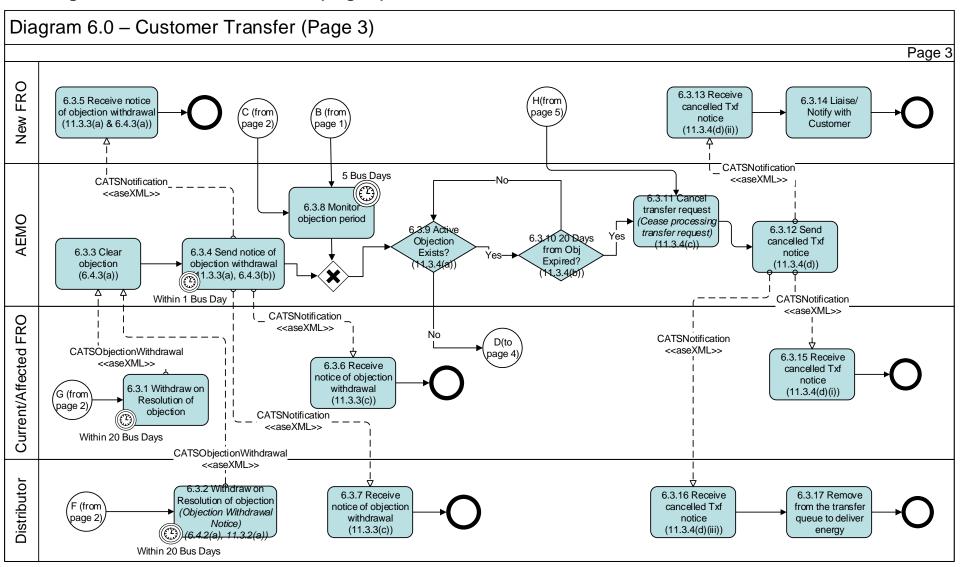

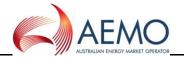

# 5.4 Diagram 6.0 – Customer Transfer (Page 4)

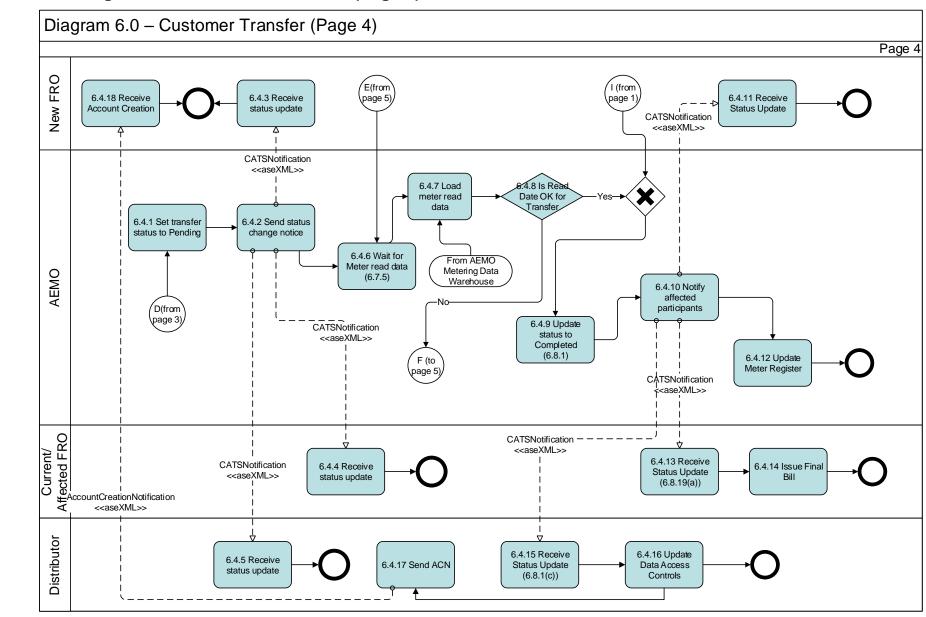

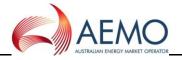

#### 5.5 Diagram 6.0 – Customer Transfer (Page 5)

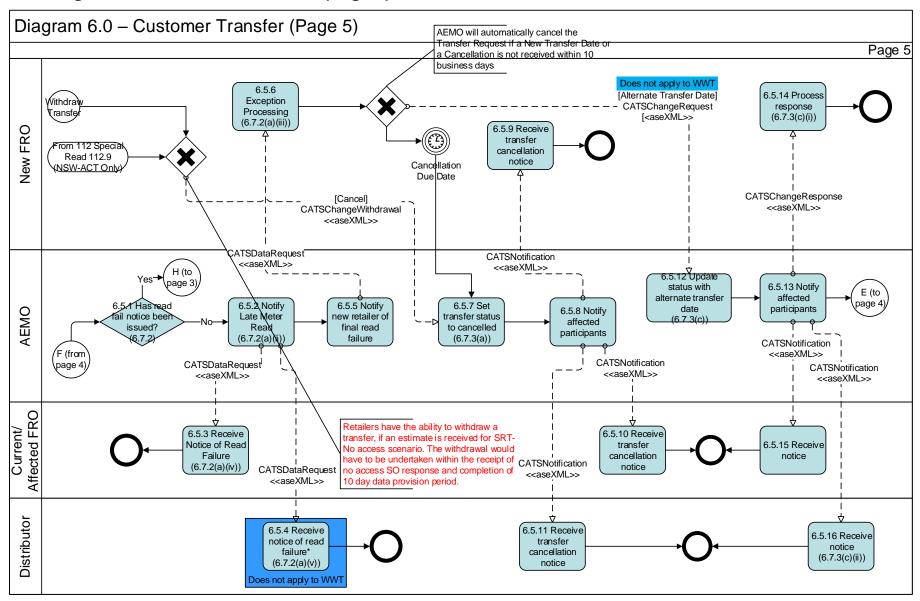

This process applies to prospective transfers only

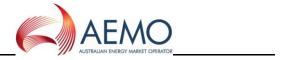

# 5.6 Diagram 6.0 – Customer Transfer (Page 6)

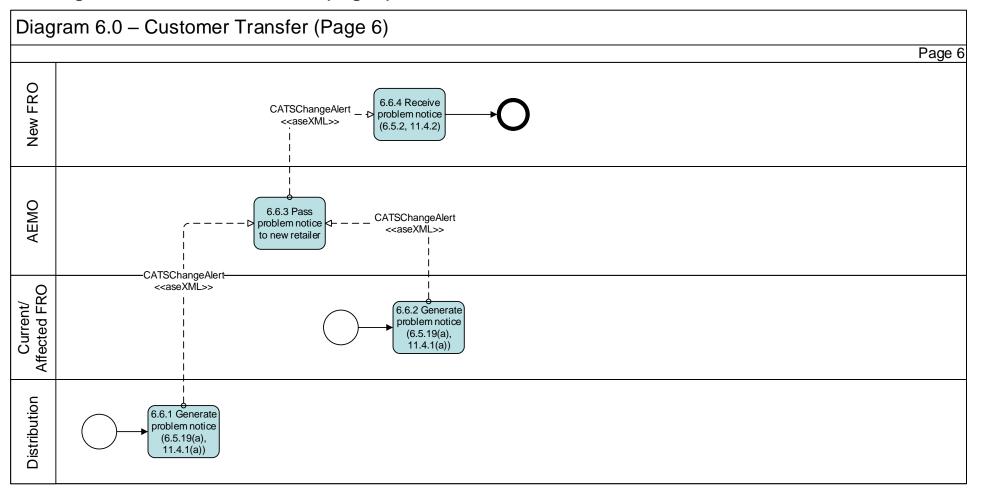

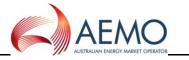

# 5.8 Diagram 12.0 - MIRN Request

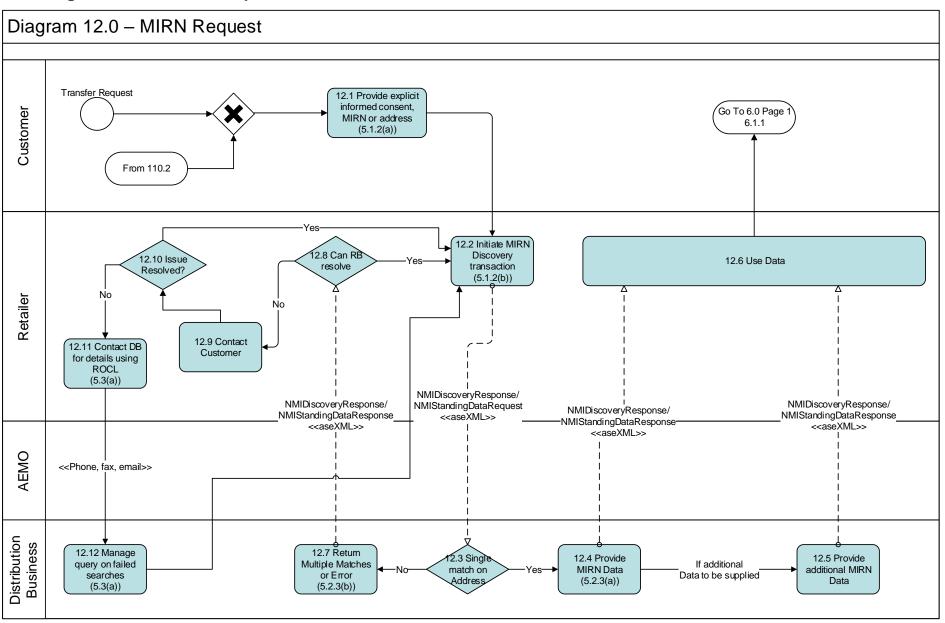

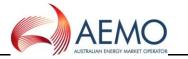

# 5.9 Diagram 112 - Special Reads

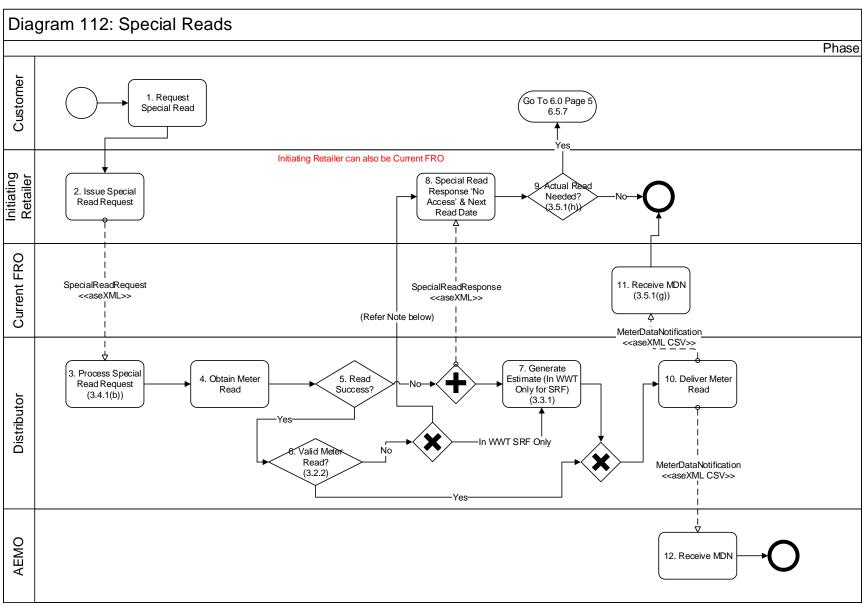

Note: For WWT if Meter read is not validated in 5 days, No Access Response is sent for all special read requests

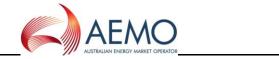

# **5.10 Diagram 1.1 – Special Meter Read Cancellation**

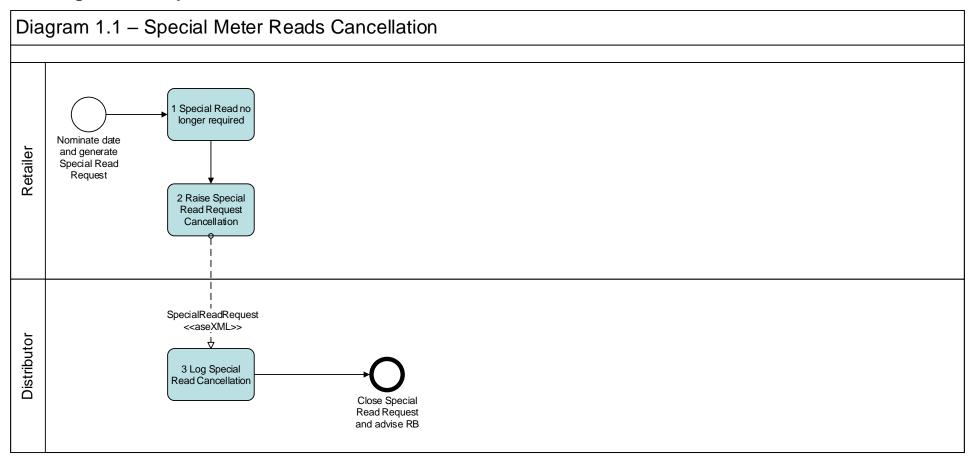

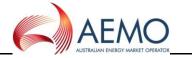

## 6 Meter Route, Site Details and Meter Data Collection

## 6.1 Diagram 2.0 – Multiple Meters MITN Read / Validation Process (Page 1)

30 April 2021

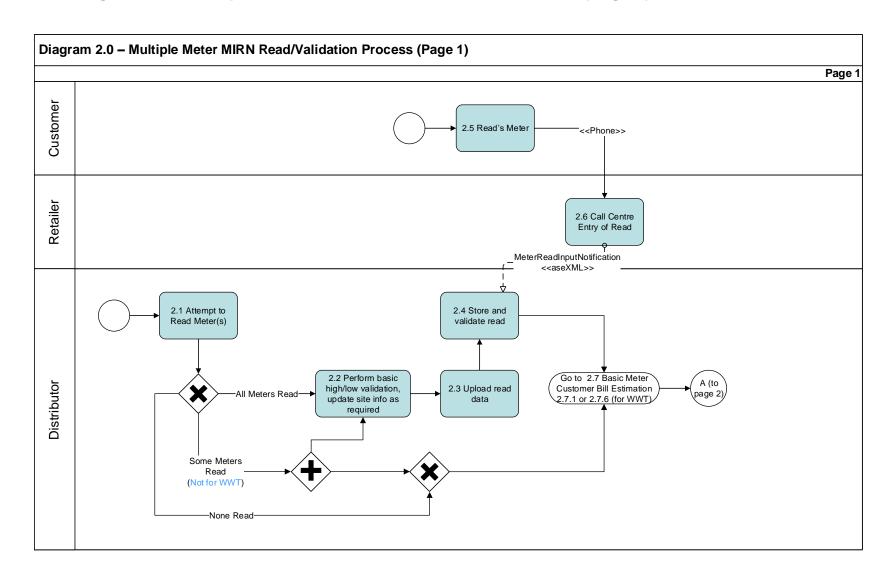

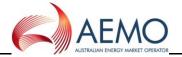

# 6.2 Diagram 2.0 - Multiple Meters MITN Read / Validation Process (Page 2)

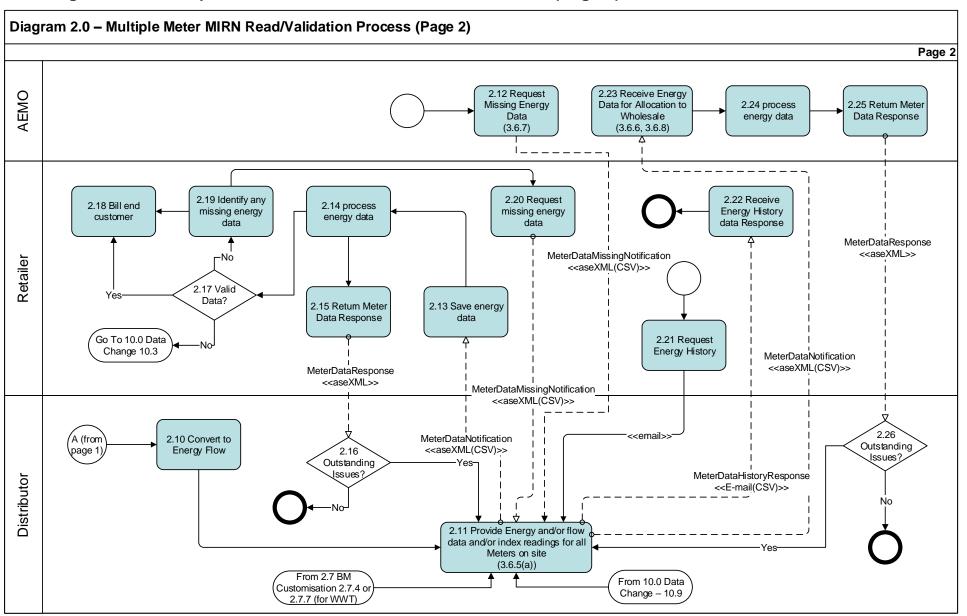

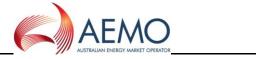

Page 33 of 47

# 6.3 Diagram 2.7 - Basic Meter Customisation Bill Estimation

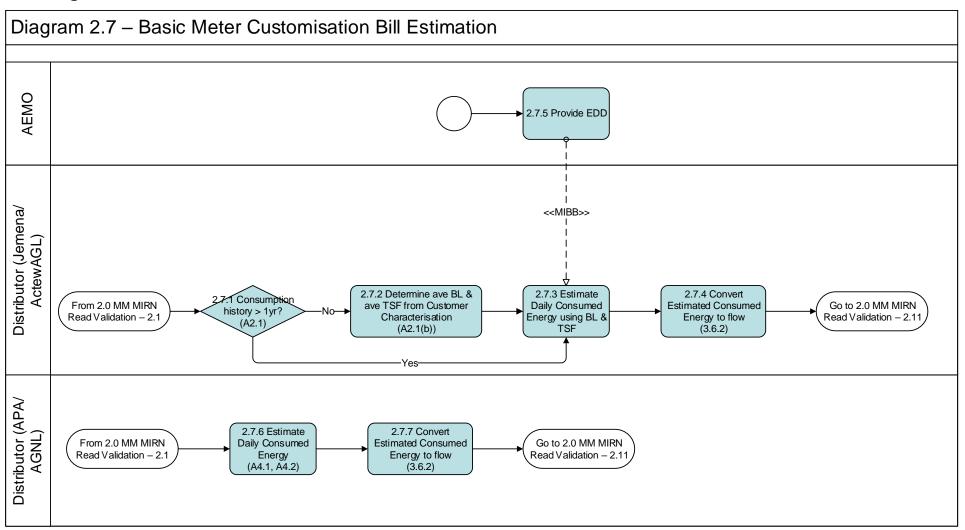

Ver 4.0 30 April 2021

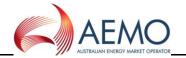

#### 6.4 Diagram 2.8 – Meter Not on Premises

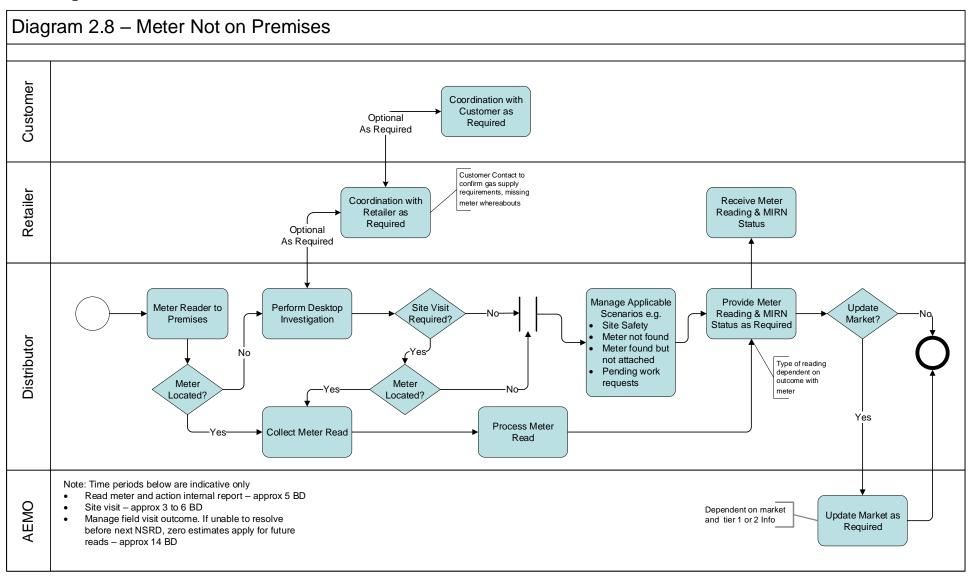

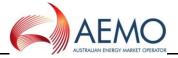

# 6.5 Diagram 4.0 – Basic Meter Route and Site Information

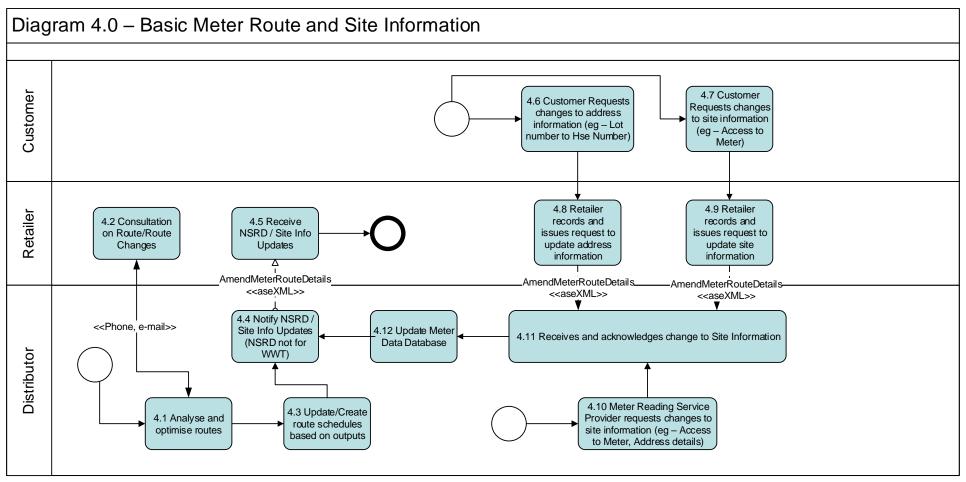

Refer to SA Flow MR2 for WWT Meter reading schedule change request

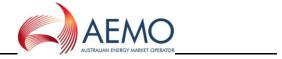

# 6.6 Diagram 4.1 – Customer Details Notification

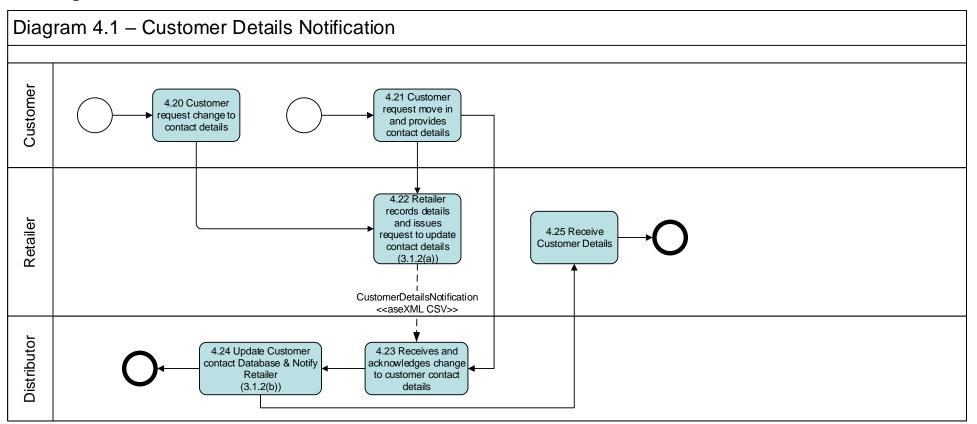

Ver 4.0 30 April 2021 Page 36 of 47

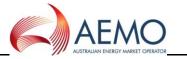

#### 6.7 Diagram 10.0 – Data Change

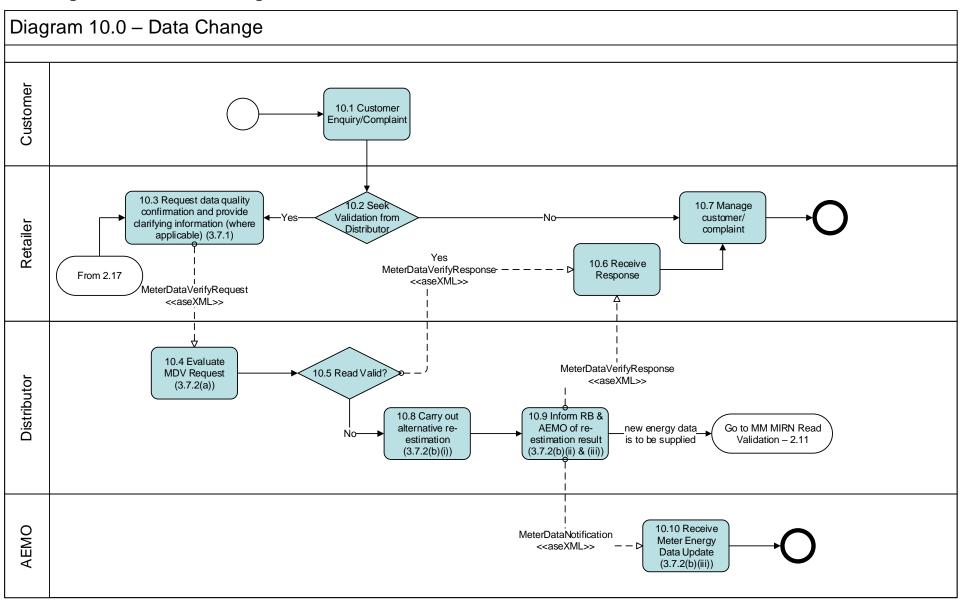

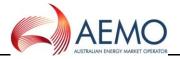

# 7 Network Billing

# 7.1 Diagram 99.2 - Network Billing

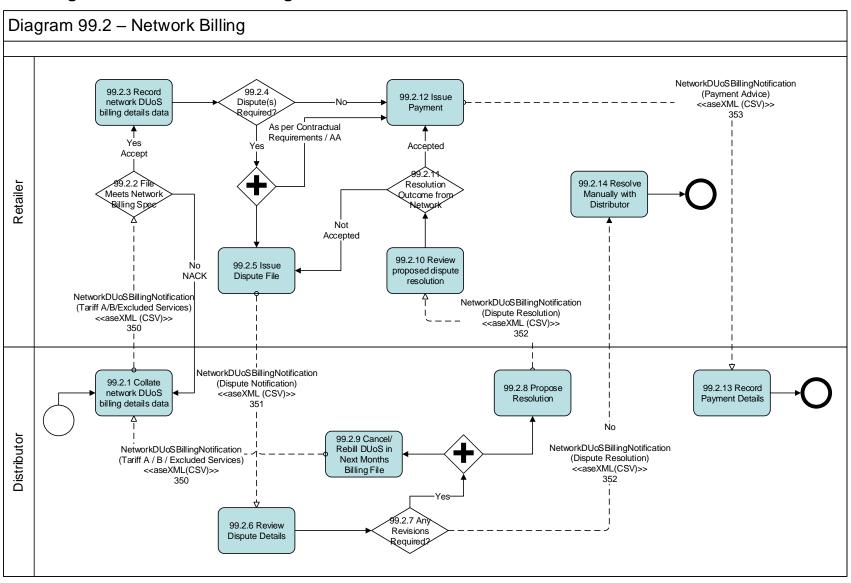

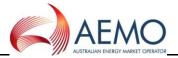

#### 8 Wholesale Transactions

## 8.1 Diagram 113 – Wholesale Process

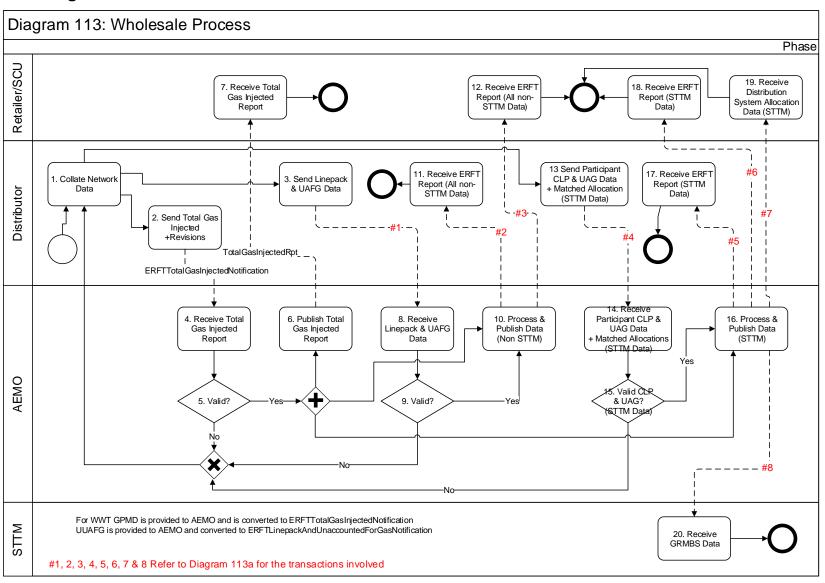

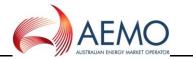

#### 8.2 Diagram 113a - Details

ERFTLinepackandUnaccounted #1 forGasNotification #2 ERFTEstimationResultstoNWORpt RevisedERFTEstimationResultstoNWORpt #3 ERFTEstimationResultstoUserRpt RevisedEstimationResultstoUserRpt #4 ERFTParticipantCLPandUAGNotification, ERFTMatchedAllocationsDataNotification ERFTEstimationResultstoNWORpt #5 Revised Estimation Results to NWORpt#6 ERFTDailyNSLRpt ERFTApportionmentPercentageRpt TotalCLPReport #7 ERFTDailytoUserRpt ERFTWeeklyToUserRpt ERFTPreMonthlyToUserRpt ERFTFinMonthlyToUserRpt ERFTRevMonthlyToUserRpt #8 ERFTDailytoSTTMRpt ERFTWeeklyToSTTMRpt ERFTPreMonthlyToSTTMRpt ERFTFinMonthlyToSTTMRpt ERFTRevMonthlyToSTTMRpt TotalCLPReport

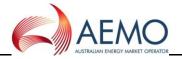

# 8.3 Diagram 114 – ACT Imbalance Management

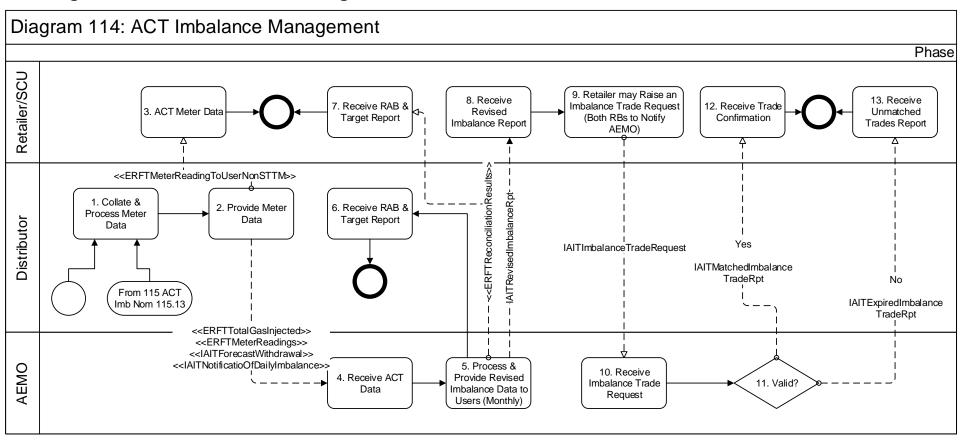

Ver 4.0 30 April 2021 Page 41 of 47

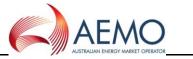

# 8.4 Diagram 115 - ACT Participant Imbalance Nominations

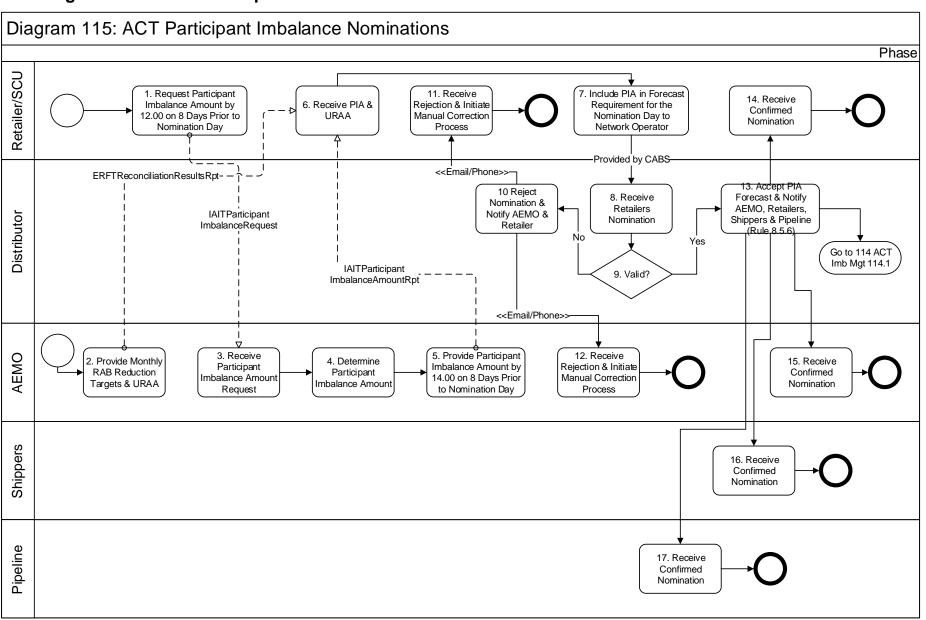

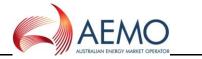

#### 9 Customer Classification

#### 9.1 Diagram 99.9 - Customer Request to Retailer

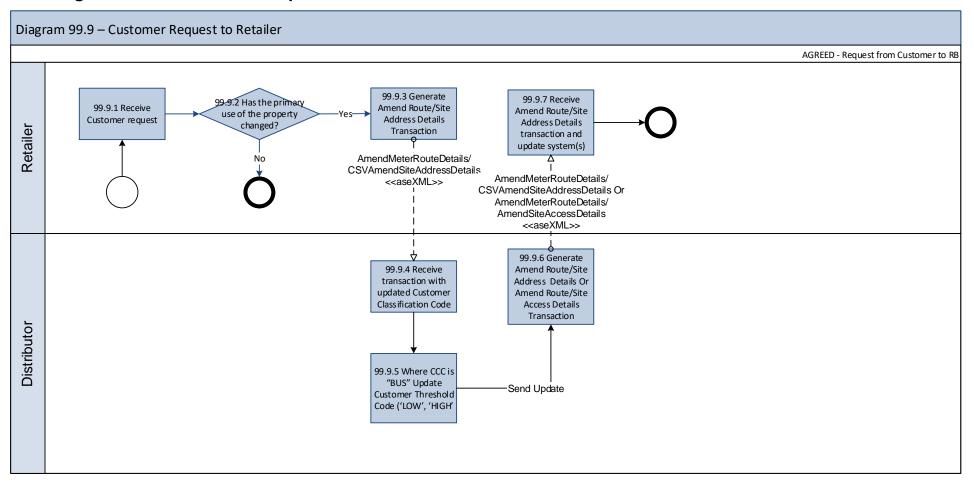

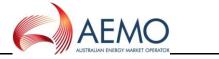

Page 44 of 47

#### 10 Retailer of Last Resort

## 10.1 Diagram 116 - RoLR Generate CCL Files (Monthly)

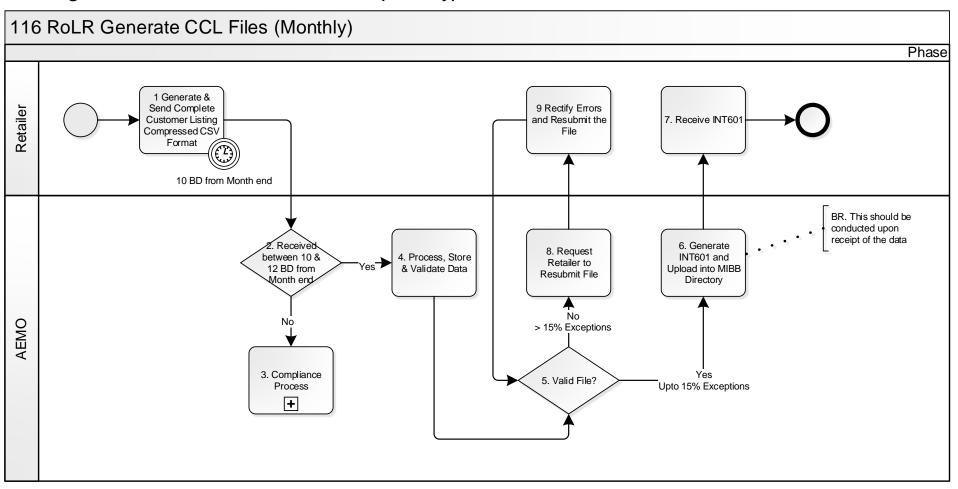

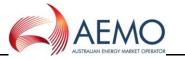

# 10.2 Diagram 117 – RoLR CATS Processing Acceleration

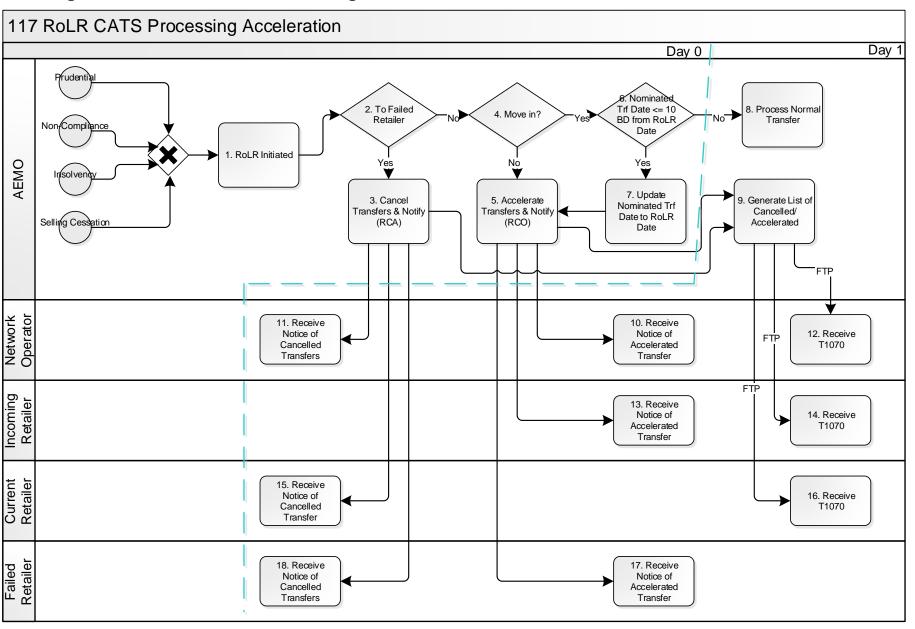

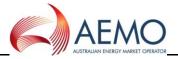

## 10.3 Diagram 118 - RoLR Meter Register Update

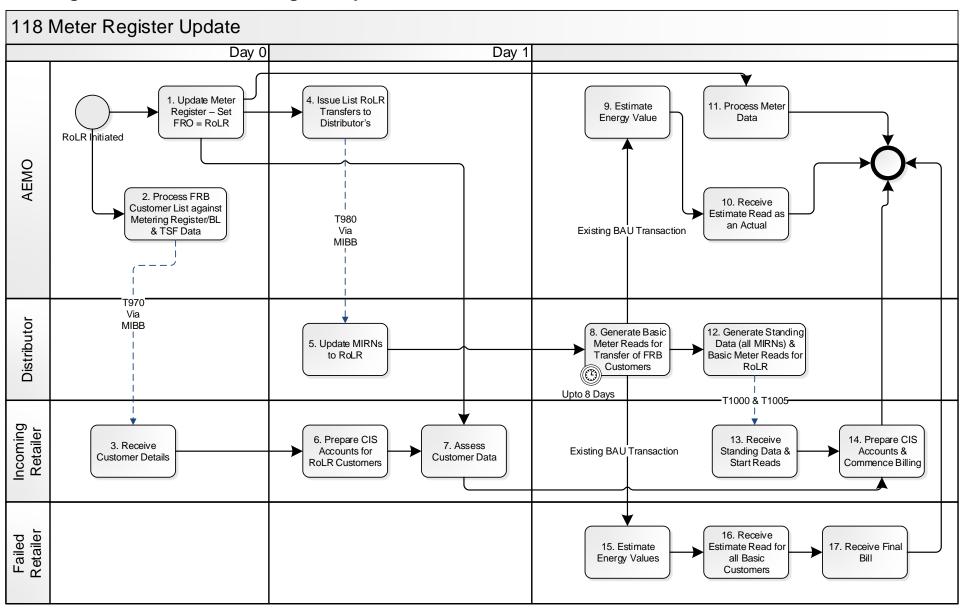

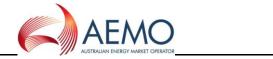

Page 47 of 47

# 10.4 Diagram 119 - RoLR AEMO Meter Fix File

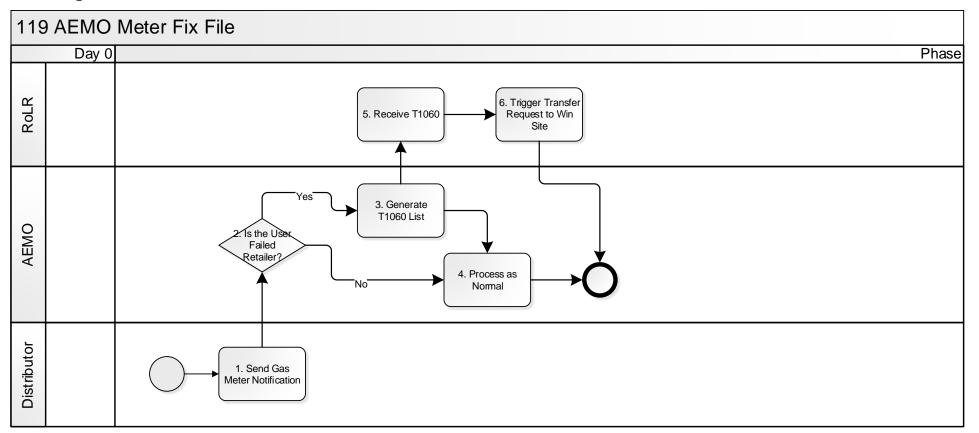